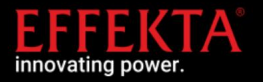

### **Onduleur AX K1 4/5kW et AX P1 3000-48 et batteries lithium Pylontech US2000 / US 3000 / C. L'AX Li Com Box permet la communication entre l'EFFEKTA AX M1 4/5kW,**

### **1. Contenu de l'emballage**

Avant l'installation, veuillez inspecter l'appareil. Assurez-vous que rien à l'intérieur de l'emballage n'est endommagé. Vous devriez avoir reçu les éléments suivants à l'intérieur du colisÿ:

**Articles de l'emballage de la boîte AX Li Comÿ:**

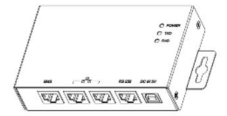

AXE Li Com Box

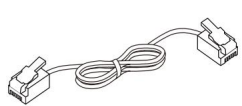

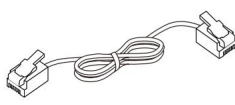

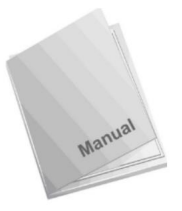

Câble RJ45 (noir)

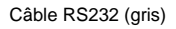

Guide rapide

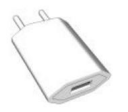

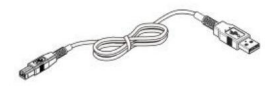

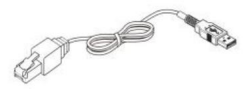

Adaptateur secteur

Câble de chargement USB

Câble RS485-USB\*

**\*** Le câble RS485-USB fourni est fabriqué sur mesure avec un convertisseur intégré.

### **2. Présentation du produit**

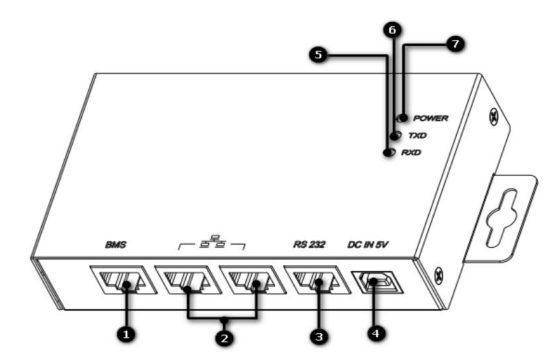

- ÿ Port RS485-BMS (Reportez-vous à la section 3 pour les détails).
- ÿ Port RS485-Monitor (Reportez-vous à la section 4 pour les détails).
- ÿ Port RS-232
- ÿ Entrée 5V CC
- ÿ DEL RS232 RXD
- ÿ Voyant RS232 TXD
- ÿ Voyant d' alimentation

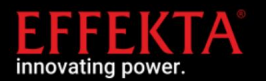

#### **3. Configuration de la communication de la batterie au lithium**

**Commutateur ADD :** il y a 4 commutateurs ADD pour définir différents débits en bauds et adresses de groupe de batteries. Si la position de l'interrupteur est tournée vers le bas pour la position "OFF", cela signifie "0". Si la position de l'interrupteur est tournée vers le haut pour la position "ON", cela signifie "1".

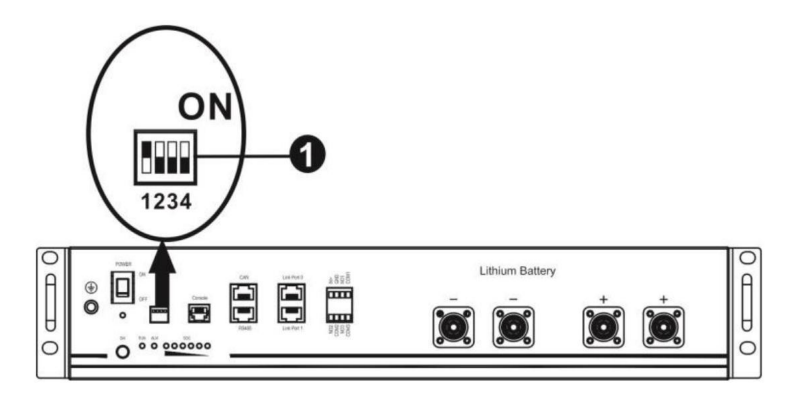

ÿ Le dip 1 doit être réglé sur "ON" (débit en bauds 9600).

ÿ Les dips 2, 3 et 4 sont utilisés pour configurer l'adresse du groupe de batteries. De plus amples informations peuvent être

trouvé dans le manuel de la batterie au lithium Pylontech US 2000.

#### **Noter:**

- Seuls les onduleurs AX M1 4000/5000-48 et AX K1 4000/5000-48 avec la version de firmware xx.40 ou supérieure peuvent communiquer avec les batteries Pylontech via l'AX Li Com Boîte.
- (Manuel Pylontech, page 37). cas la AX Li COM Box doit être connectée au Hub à la place de la batterie • S'il y a plus d'un groupe de batteries, le dispositif HV (concentrateur) est également requis. Dans ce

# AX Li Com BOX (Réf. SLAXVTEBMODWX000) **Guide rapide V.1.5**

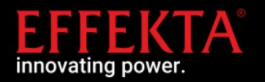

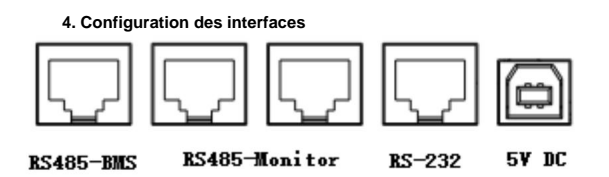

Configuration des broches RS485-BMS sur AX Li Com Boxÿ:

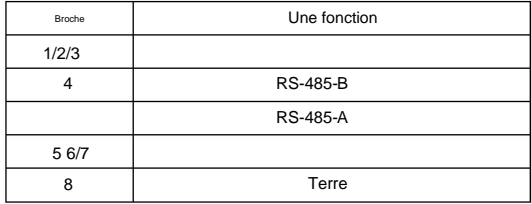

Configuration des broches du moniteur RS485

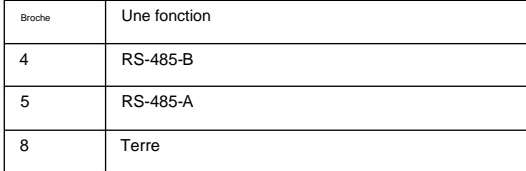

Configuration des broches RS232ÿ:

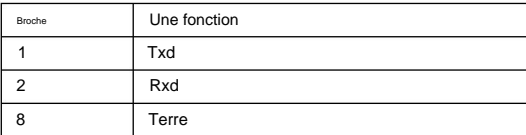

Spécification USB

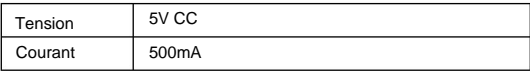

#### **5. Câblage du convertisseur USB**

Tout d'abord, veuillez utiliser le convertisseur RS-485 vers USB comme convertisseur de média entre le boîtier AX Li Com et

l'ordinateur. Vous trouverez ci-dessous la connexion de câblage entre RJ45 et le convertisseur de médiaÿ:

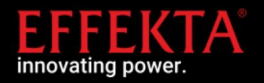

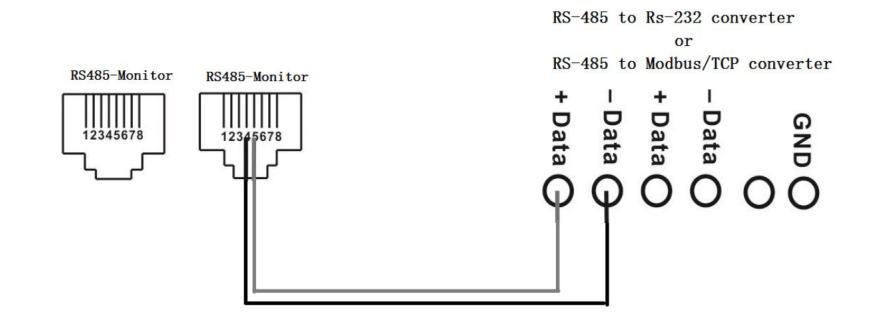

## **6. Installation et fonctionnement**

Installez ce boitier après configuration avec onduleur et batterie lithium en suivant les étapes ci-dessous.

1. Utilisez le câble USB RS485 avec convertisseur pour connecter l'AX Li Com Box et le PC.

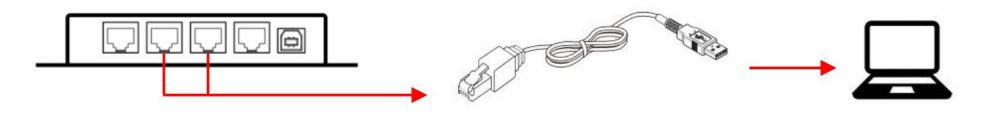

2. Utilisez le câble RJ45 fourni (noir) pour connecter l'AX Li Com Box (RS485-BMS) et la connexion RS 485 de la batterie au lithium.

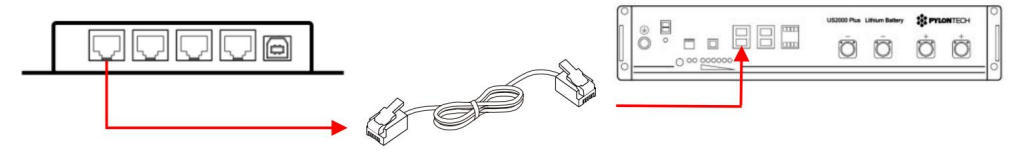

3. Utilisez le câble RS232 fourni (gris) pour connecter l'AX Li Com-Box et l'onduleur AX.

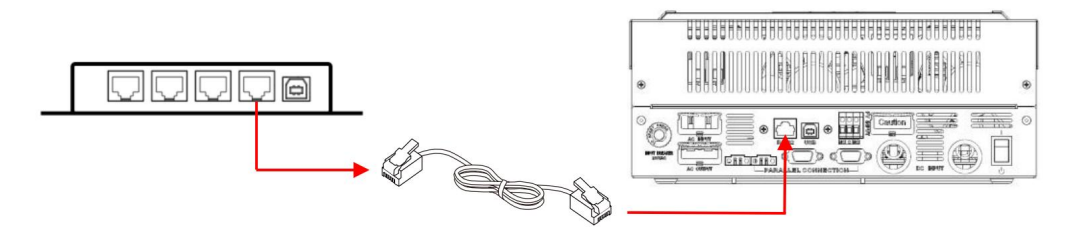

4. Utilisez le câble RS232 fourni (gris) pour connecter le boîtier AX Li Com et l'onduleur.

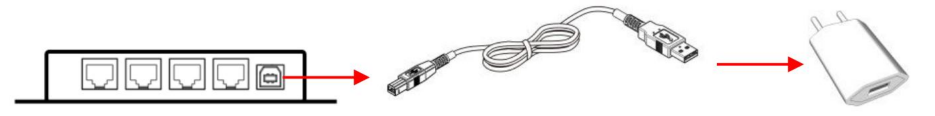

# AX Li Com BOX (Réf. SLAXVTEBMODWX000) **Guide rapide V.1.5**

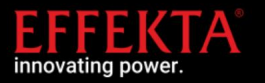

- 5. Allumez la batterie au lithium.
- 6. Allumez l'onduleur.
- 7. Si nécessaire, démarrez le logiciel de surveillance

LCDÿ: Si tous les câbles ont été connectés correctement et que la communication entre l'onduleur et la batterie a été établie avec succès, un symbole comme indiqué à droite clignotera sur le

## **7. Paramétrage du logiciel WatchPower**

1. Ouvrez WatchPower 2.

Sélectionnez « WatchPower Configuration » dans la barre de menu 3.

- Sélectionnez « Serial Modbus setting »
- 4. Sélectionnez le port COM et effectuez les réglages suivants

#### **Paramètre COMÿ:**

ID d'appareil : 1 (coche) ne peut être attribué qu'une seule fois Débit en bauds : 19200

Bit de donnéesÿ: 8

Bit d'arrêtÿ: 1 Parité : AUCUNE

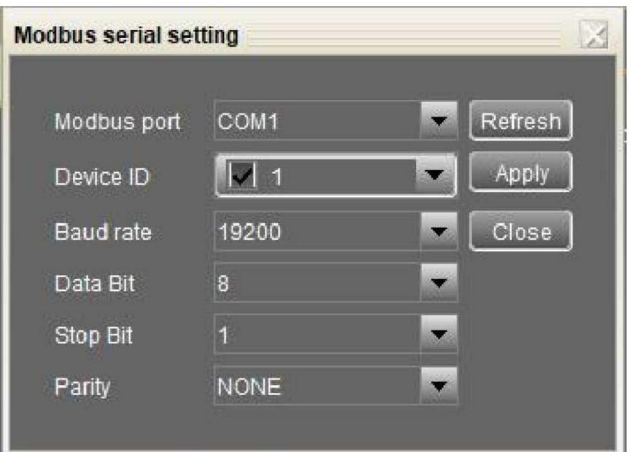

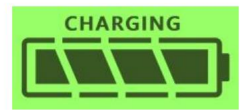

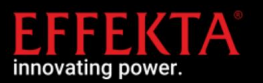

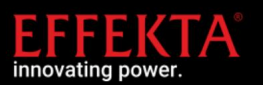

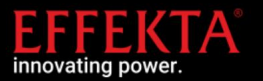

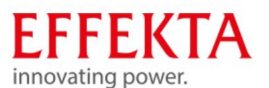

Rheinwaldstraße 34, 78628 Rottweil

Tél : +49-741/17451-0

Courriel : info@effekta.com